## **TSS User Guides**

**Document Code Guide** 

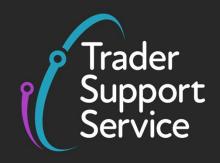

**Published: January 2024** 

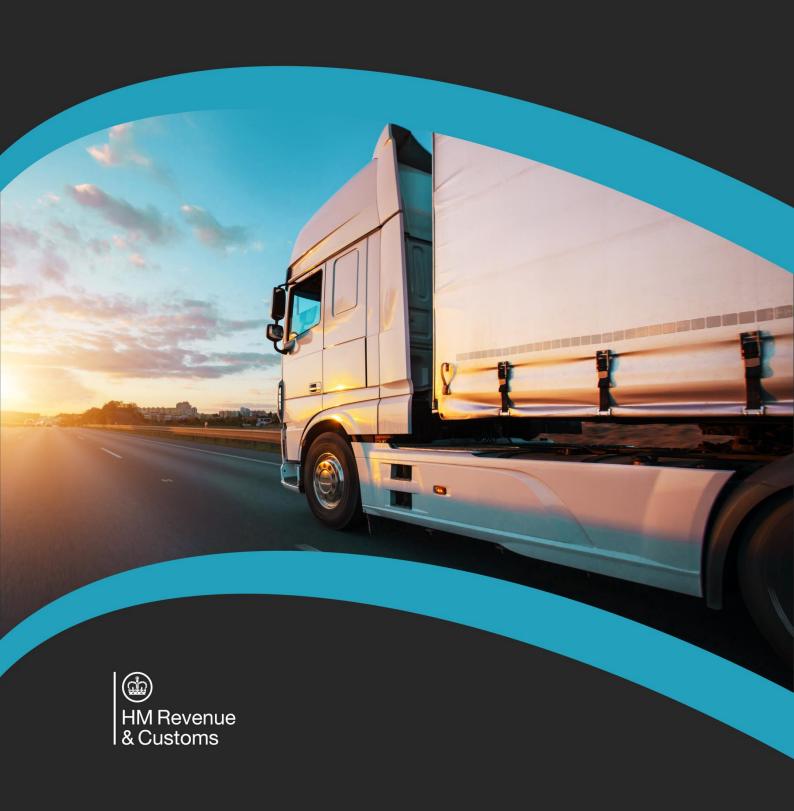

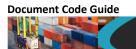

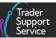

## **Contents**

| 1   | Introduction                                                                                              | . 2 |
|-----|----------------------------------------------------------------------------------------------------|-----|
| 2   | What are Document Codes?                                                                                  | . 2 |
| 3   | Where can Document Codes be found?                                                                        | . 2 |
| 3.1 | How to identify if import measures apply to your goods                                                    | 3   |
| 4   | How we are making it easier                                                                               | . 6 |
| 4.1 | Tariff requirements table                                                                                 | 6   |
| 4.2 | Auto-population of mandatory Document code                                                                | 8   |
| 4.3 | What will happen if you miss the Document Code related to the Commodity Code?                             | 9   |
| 5   | Document Codes driven by authorisations                                                                   | 10  |
| 6   | Document Codes driven by valuation methods                                                                | 12  |
| 7   | Document Codes driven by import measure against the Commodity Code: practical examples on how to complete |     |
| 7.1 | Common Health Entry Document (CHED)                                                                       | 13  |
| 7.2 | Phytosanitary certificates                                                                                | 14  |
| 7.3 | Certificate of inspection for organic products                                                            | 16  |
| 7.4 | CITES certificate                                                                                         | 17  |
| 7.5 | Waiver documents                                                                                          | 19  |
| 7.6 | Import licences and Writing off                                                                           | 21  |
| 7.7 | Preference Documents Codes                                                                                | 23  |
| 8   | I need to know more                                                                                       | 25  |
| 9   | Changes to guidance and policy                                                                            | 25  |

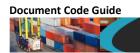

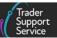

If there are any words or acronyms in this document that you don't know, please visit the <u>Jargon Buster</u> or use the search tool on the <u>Northern Ireland Customs & Trade (NICTA)</u> <u>website</u> to find a definition<sup>1</sup>.

#### 1 Introduction

The purpose of this guide is to assist with completion of **Documents Codes** in the **Document Reference** field (i.e., Data Element – DE 2/3) on declarations submitted to CDS via the Trader Support Service (TSS) Portal.

Document Codes and references are required in declarations covering goods that might need specific certificates, authorisations, licences or even exemptions. Certain Document Codes are automatically completed by TSS based on information held within the system and/or company profile. Additional Document Codes are specific to goods being declared and therefore cannot be updated by TSS. These should be entered into the Document Reference field on the item level of the declaration. Details on the types of Document Codes required and rules for completion on the TSS Portal can be found in this guide.

## 2 What are Document Codes?

A **Document Code**, with a reference number or other details to be declared, is used to provide:

- Authorisation decision numbers (authorisations) required to declare the goods into a special procedure
- Veterinary or health certificates and quantities
- Licence reference numbers and quantities
- Preference certificates and quantities
- Invoices and other commercial documents, such as packing lists, and transport documents (Bill of lading, Air waybill or CMR)

## 3 Where can Document Codes be found?

**Document Codes** are divided into two categories – Union and National codes – depending on where the measure or authorisation type originates from. These can be found in Appendix 5A on <u>GOV.UK</u>.

<sup>&</sup>lt;sup>1</sup> Terms used in this guide refer to the terminology used on the TSS Portal. Please note that these may not match the most recent terms used on GOV.UK, in HMRC's Customs Declaration System or the Northern Ireland Online Tariff on GOV.UK.

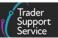

Appendix 5A provides a list of **Document Codes** including their description and usage, details of how they should be entered on the declaration and the **Document Status Codes** that may apply.

- 'Union' Document Codes (a four-digit code, starting with a letter) are listed in 'Documents and Other Reference Codes (Union)' on GOV.UK
- 'National' Document Codes (a four-digit code staring with a number) are listed in 'Documents and Other Reference Codes (National)' on GOV.UK

Where a single goods item comprises both the Union and National codes declared, any Union Codes (beginning with a letter) must be declared first.

Where waivers are claimed (for exclusions from the document requirements), evidence must be held in records to show eligibility for the waiver or exemption, and this must be produced on demand. Waivers are explained in the <u>Waiver documents</u> section of this guide.

- Appendix 5B on <u>GOV.UK</u> provides a list of the <u>Document Status Codes</u> that may be declared with the <u>Document Code</u>, where required
- Appendix 5C on <u>GOV.UK</u> provides details of the types of Government Department licences that can be declared and where they are required

Certain **Document Code** requirements are driven by measures, prohibitions and restrictions known as conditions, which are put in place for different types of goods and procedures.

For example, if certain import measures apply to your goods this will be in indicated in the **Commodity Code** information in the Northern Ireland Online Tariff tool on <u>GOV.UK</u>. These are shown as **conditions**, which detail if documents are required to be held to satisfy the measure and will indicate that you need to declare the associated **Document Codes** on the declaration.

## 3.1 How to identify if import measures apply to your goods

Information on whether any measures apply to your goods is found in the Commodity
Code import tab on the Northern Ireland Online Tariff tool on GOV.UK. Any measures
will be shown as general (applies to all countries) or specific (applies to the country
concerned). You can filter these by country and by date of trade.

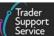

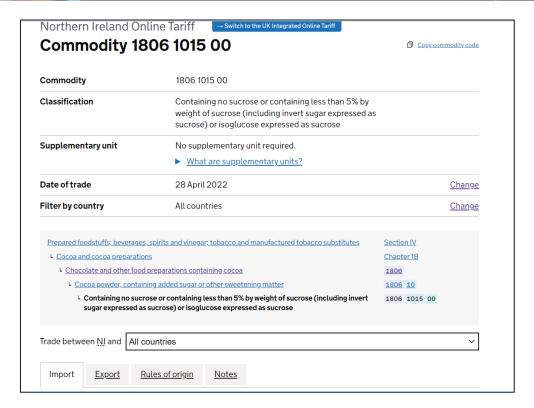

The table below shows which import measures apply to goods depending on their domestic status.

| Status of the goods                                                                                         | Tariff measures applicable                           |
|----------------------------------------------------------------------------------------------------|------------------------------------------------------|
| United Kingdom (UK) Domestic Status and not 'at risk'                                                       | European Union (EU) Tariff measures only             |
| UK Domestic Status and 'at risk'                                                                            | EU Tariff measures only                              |
| Rest of World excluding the European Union (RoW excluding EU) imports / non-UK domestic goods and 'at risk' | EU Tariff measures only                              |
| RoW excluding EU imports / non-UK domestic goods and not 'at risk'                                          | EU Tariff measures and UK measures must be satisfied |

To check if and what measures apply to your goods, scroll down to the EU import controls and UK import controls sections at the bottom of the Commodity Code page

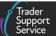

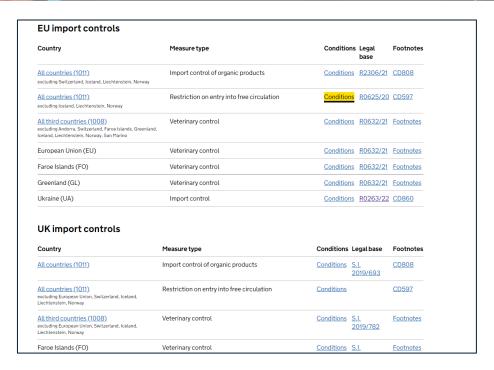

Click on the Conditions link to view which Documents Codes are required to satisfy each measure shown

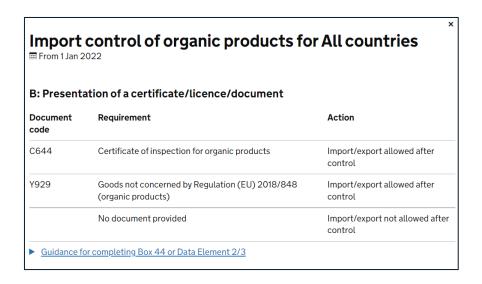

4. Look up these **Document Codes** in the **Conditions** tab in Appendix 5A on <u>GOV.UK</u> to determine which code is the appropriate one for your goods and which you need to use when completing your declaration in TSS

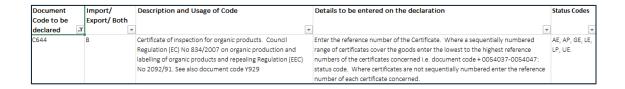

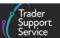

**Note:** if multiple measures apply, a **Document Code** must be declared for each. Where allowed, the same documents may be used to satisfy different measures.

Step-by-step guidance on the completion of **Document Codes** in TSS is explained in the <u>Document Codes driven by import measure against the Commodity Code: practical examples on how to complete</u> section of this guide.

## 4 How we are making it easier

To help you identify what **Document Codes** apply to your goods, TSS has developed functionality to incorporate the **Tariff measure conditions** from the Northern Ireland Online Tariff tool on <u>GOV.UK</u> into the TSS Portal, which you can see when completing your declaration.

## 4.1 Tariff requirements table

When all the fields required by the **Commodity Code** have been completed and the declaration has been saved, the **Tariff Requirements** section will appear near the bottom of the page on the item level.

Based on the **Commodity Code** and **Country of Origin** specified, the **Tariff Requirements** section will provide you with details on what measures apply and the options for **Document Codes** that may relate to your goods.

Where multiple measures apply to your goods, the **Tariff Requirements** section will display these in a single-window layout with subsections. Each subsection will list the measure type name and **Document Codes** with descriptions and usage conditions required to satisfy this measure.

#### Tariff Requirements

The Goods Item does not currently meet the mandatory requirements for successful acceptance by HMRC, based on the Commodity Code and Country of Origin specified. Please review and complete each of the following before attempting to submit this declaration.

1 - Under the "Document References" related records associated to this Goods Item please review and provide the following:

Import control of organic products

B: Presentation of a certificate/licence/document

- Y929: Goods not concerned by Regulation (EC) No 834/2007 (organic products) Council Regulation (EC) No 834/2007 on organic production and labelling of organic products and repealing Regulation (EEC) No 2092/91. See also document code C644 Import/export allowed after control
- C644: Certificate of inspection for organic products. Council Regulation (EC) No 834/2007 on organic production and labelling of organic products and repealing Regulation (EEC) No 2092/91. See also document code Y929 Import/export allowed after control

Restriction on entry into free circulation

B: Presentation of a certificate/licence/document

- Y978: Exemption by virtue of Article 1(3) of Regulation (EU) 2019/1793 repealing Commission Regulation (EC) No 669/2009 as regards the increased level of official controls on imports of certain feed and food of non-animal origin See also document code Y937 Import/export allowed after control
- C678: Common Health Entry Document for Feed and Food of Non-Animal Origin (CHED-D) (as referred to in point (d) of Article 47(1) of Regulation (EU) 2017/625) and as set out in Part 2, Section D of Annex II to Commission Implementing Regulation (EU) 2019/1715 (OJ L 261)) Import/export allowed after control
- Y937: The declared goods are not concerned by Commission Implementing Regulation (EU) 2019/1793 repealing Commission Regulation (EC) No 669/2009 as regards the increased level of official controls on imports of certain feed and food of non-animal origin. See also document code Y978 Import/export allowed after control
- E: The quantity or the price per unit declared, as appropriate, is equal or less than the specified maximum, or presentation of the required document
- C678: Common Health Entry Document for Feed and Food of Non-Animal Origin (CHED-D) (as referred to in point (d) of Article 47(1) of Regulation (EU) 2017/625) and as set out in Part 2, Section D of Annex II to Commission Implementing Regulation (EU) 2019/1715 (OJ L 261)) Import/export allowed after control OR
- Y937: The declared goods are not concerned by Commission Implementing Regulation (EU) 2019/1793 repealing Commission Regulation (EC) No 669/2009 as regards the increased level of official controls on imports of certain feed and food of non-animal origin See also document code Y978 Import/export allowed after control

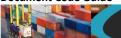

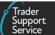

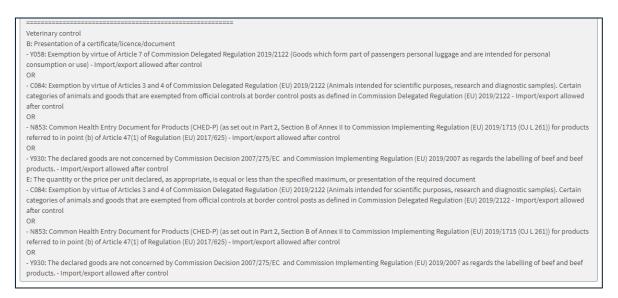

You should review each subsection and consider which **Document Code** is applicable depending on the circumstances.

When adding new **Document Codes**, a light blue pop-up will display information on how to complete the section.

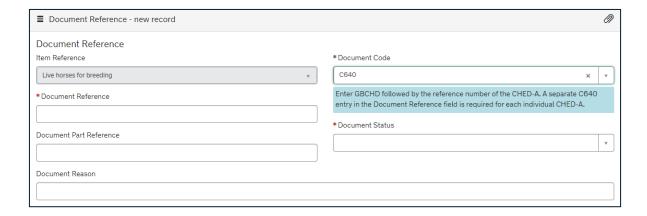

For waiver **Document Codes** (related to import measures on particular provisions), the light blue pop-up will detail a statement that should be completed together with the Regulation, description and usage.

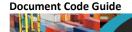

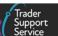

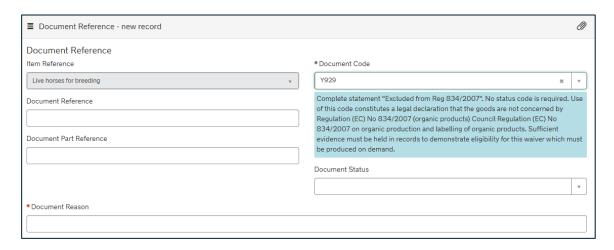

Consult Appendix 5A on <u>GOV.UK</u> for more information on descriptions and usage and how to complete the <u>Document Code</u> field before submitting your declaration.

## 4.2 Auto-population of mandatory Document code

TSS will auto-populate the **Document Code** line in the **Document Reference** field (Data Element – DE 2/3) for you to complete if the **Document Code** is mandatory for the **Commodity Code**.

For example, **Document Code** 'C640' (CHED-A) **is mandatory** according to the measure type for **Commodity Code** '0101210000' (live horses (Pure-bred breeding animals)). Veterinary control requirements are specified in the Northern Ireland Online Tariff tool on <u>GOV.UK</u>.

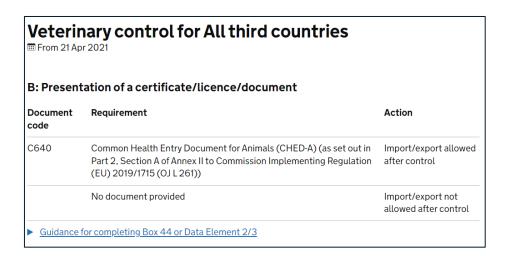

In this example, TSS would advise you of the requirement in the **Tariff Requirements** section and auto-populate **Document Code** 'C640' in the **Document Reference** field for you to then complete the details of the CHED-A document.

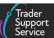

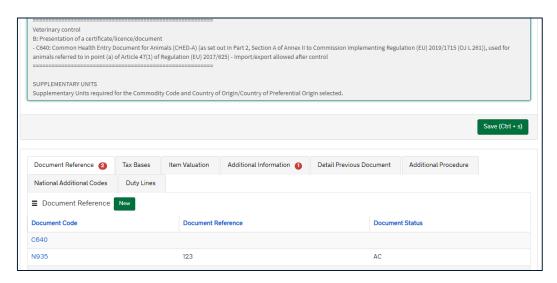

Some practical examples on completing the **Document Code** in the **Document Reference** field (Data Element – DE 2/3) are explained in <u>Document Codes driven by import measure</u> against the <u>Commodity Code</u>: <u>practical examples on how to complete</u> section of this guide.

## 4.3 What will happen if you miss the Document Code related to the Commodity Code?

When submitting a Simplified Frontier Declaration or Supplementary Declaration via the TSS Portal, the system will validate **Commodity Code** tariff requirements and check if all import measures are satisfied for each goods item on your declaration.

If the **Commodity Code** fails validation (e.g., because the **Document Code** is missing), a new **error message** section will appear on the consignment (header) level of your declaration advising you that a **Document Code** is missing.

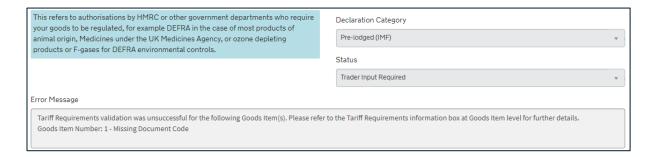

The system will also send you email notification, and a case will be generated in the TSS Portal.

TSS will also identify which item is missing a **Document Code** and ask you to refer to the **Tariff Requirements** section displayed at the item 2.

Consult Appendix 5A on <u>GOV.UK</u> for the description and usage of the <u>Document Code</u>, how to enter it on the declaration and <u>Document Status Code</u> you may use, if required.

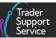

If more than one **Document Code** is missing, the error message will list all item lines where the import measure conditions are not met.

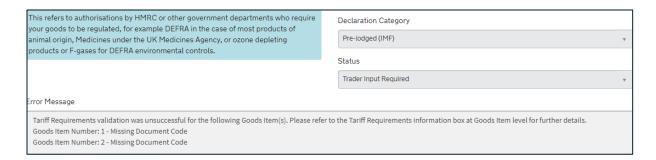

Once all missing **Document Code** are addressed and the import measure conditions are satisfied, you may save and reprocess the declaration.

## 5 Document Codes driven by authorisations

The **Document Reference** field (Data Element – DE 2/3) accommodates **Document Codes** that are related to authorisation decision numbers (i.e., authorisations).

- 'C506' Document Code is auto-populated with the Authorisation number for deferment of payment. This is either TSS or the trader's authorisation depending on the preferred method of payment on their company profile
- 'C505' Document Code is auto-populated with the authorisation number for the
  provision of a comprehensive guarantee, including a possible reduction or waiver. This is
  either TSS or the trader's authorisation depending on the preferred method of payment
  on their company profile

Those would appear as shown below and should not be either deleted or amended.

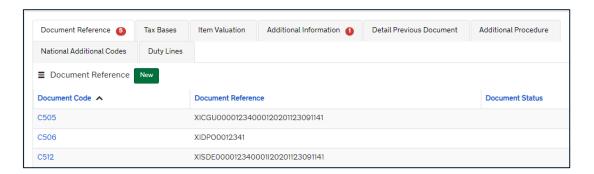

For traders moving goods on the TSS simplified journey, Document Codes that relate to simplified declarations authorisation (known as Customs Freight Simplified Procedures (CFSP) authorisation in TSS) will auto-populate depending on the company profile set in TSS and the type of CFSP authorisation used.

There are two types of CFSP authorisation:

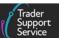

- Simplified Declaration Procedure (SDP)
- Entry in Declarant's records (EIDR)

**Document Codes** 'C512' or 'C514', relating to the type of CFSP authorisation, will be autopopulated depending on type of goods and applied procedures:

- 'C512' populates the authorisation number to use a Simplified Declaration (Authorisation to use Simplified Declaration Procedures)
- 'C514' populates the authorisation number for making a customs declaration through an entry in the declarant's records (Authorisation to use Entry in Declarant's Records)

**Note**: for controlled goods, the type of authorisation used is always for Simplified Declaration Procedures, therefore the 'C512' **Document Code** will be auto-populated on the line item.

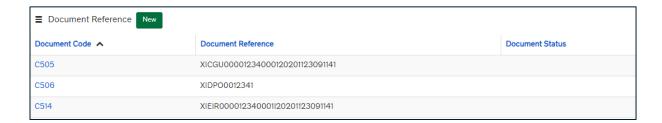

**For traders moving goods on the Full Frontier route** and completing Full Frontier Declarations, if the trader's Duty Deferment Account is selected as preferred method of payment in their company profile, **Document Codes** 'C505' or 'C506' are auto-populated as above.

**If you are moving goods under a special procedure**, please refer to the <u>GOV.UK</u> appendices listed below to view the completion notes for the procedure, which <u>Document Code</u> you may require and if those are mandatory or only recommended.

- Appendix 1: Requested and Previous Procedure Codes of the Customs Declaration Service (CDS) on GOV.UK
- Appendix 2: Additional Procedure Codes: Introduction and index list on GOV.UK

**Note:** completion notes are not an exhaustive list of every **Document Code** required for certain customs procedures or additional procedures, therefore Appendix 5A (i.e., the full list of **Document Codes**) must be checked to identify if any extra **Document Codes** apply.

You also need to check if the procedure and additional procedure you want to use are supported on the TSS simplified journey and/or Full Frontier Declaration route. These details can be found in the <u>Reliefs and Duty Suspension: Overview and considerations for data input in TSS declarations guide on NICTA.</u>

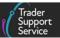

For guidance on how to complete your declaration on the TSS Portal, refer to the <u>Data guide</u>: <u>TSS declaration data requirements</u> guide on NICTA for support with each data element of the declaration.

## 6 Document Codes driven by valuation methods

The **Document Reference** field (Data Element – DE 2/3) accommodates **Document Codes** that are related to valuation methods that determine value of goods for customs purposes.

There are six valuation methods in place to determine the value of the goods; these are explained in depth in Notice 252 on GOV.UK.

For most international goods movements, the value of the goods declared is based on the actual price of the goods which is generally shown on the invoice. This price (plus adjustments for certain elements listed in Article 8, WTO Article VII of the GATT 1994) is considered Valuation Method 1 (Transaction value).

Where Valuation Method 1 (Transaction value) is used, TSS will auto-populate the requirement of **Document Code** 'N935' for you to then complete with the invoice reference number in the **Document Reference** field and **Document Status** 'AC'. These fields shouldn't be deleted.

For cases in which there is no transaction value, or where the transaction value is not acceptable because the price has been distorted, importers need to consider **Valuation**Methods 2 to 6 in hierarchical order and apply the method that suits the case.

The 'Working out the customs value of your imported goods' guidance on <u>GOV.UK</u> gives an overview of all valuation methods and the requirements for each.

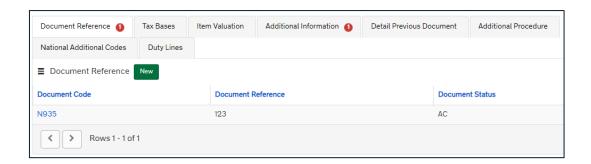

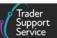

# 7 Document Codes driven by import measure against the Commodity Code: practical examples on how to complete

## 7.1 Common Health Entry Document (CHED)

The Common Health Entry Document (CHED) is a mandatory document for consignments of sanitary and phytosanitary (SPS) goods:

- Live animals (CHED-A)
- Animal origin, germinal products, and animal by-products (CHED-P)
- Plants, plant products (CHED-PP)
- Food and feed of non-animal origin (CHED-D)

This section details how to complete the relevant **Document Code** for these CHED documents in the **Document Reference** tab of your declaration on TSS.

SPS goods are subject to the import measure type **Veterinary control** requirements, which are detailed in the import controls section of the **Commodity Code** in the Northern Ireland Online Tariff tool on GOV.UK.

**Example**: Commodity Code '1601001015' (i.e., sausages) has veterinary control measures where the conditions require the presentation of documents or claim exemptions.

To help you complete your declaration correctly, TSS will notify you in the **Tariff Requirements** pop-up section that your **Commodity Code** is subject to the veterinary control measures.

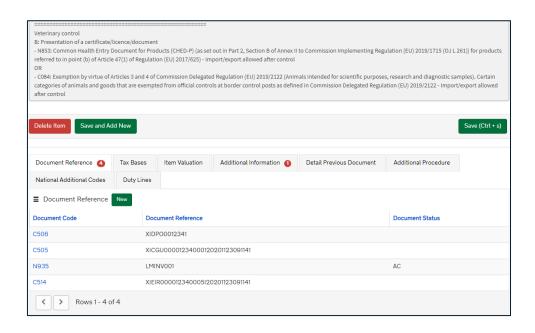

To complete this in TSS you need to:

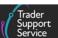

- Click New to add a new line under the Document Reference tab (if the Document Code is not auto-populated by TSS)
- From the drop-down, select the Document Code you want to declare. A light blue box will pop-up and guide you with instructions to fill in the Document Reference field.
   Where required, the Document Reason and Document Status Code should be declared

Consult Appendix 5A on <u>GOV.UK</u> for the description and usage of the <u>Document Code</u>, how to enter these on the declaration, and the <u>Document Status Code</u> you may use.

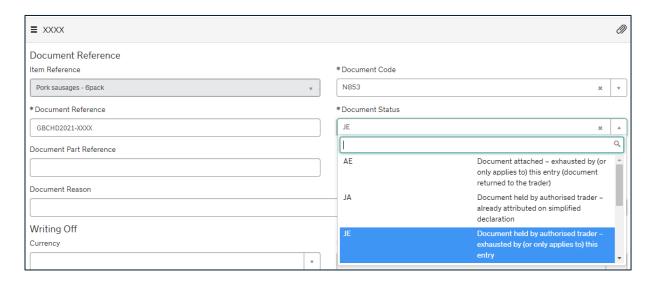

Where a **Document Code** permits the use of status codes 'XX' or 'XW'— 'Document is not held (waiver is claimed)'— a statement supporting the use of those status codes must be provided in both the **Document Reference** and **Document Reason** fields. The use of status code 'XX' or 'XW' is a legal declaration that the goods are exempted from the documentary controls. Evidence must be held in records to show eligibility for the waiver or exemption, which must be produced on demand.

You may then **Save** and continue with the completion of any other tariff requirements that apply to your goods.

## 7.2 Phytosanitary certificates

Phytosanitary certificates may be required when moving plants and plant products. This section details how to complete the **Document Code** where presentation of a phytosanitary certificate is required.

Some plants and plant products are subject to the import measure **Phytosanitary Certificate** (import) requirements, which are detailed in the import section of the Commodity Code in the Northern Ireland Online Tariff tool on GOV.UK.

**Example 2**: Commodity Code '0603110000' (i.e., fresh roses) has a **Phytosanitary Certificate** (import) measure against it where conditions require presentation of document.

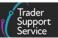

To help you complete your declaration correctly, TSS will notify you that your **Commodity Code** is subject to the **Phytosanitary Certificate measure** in the **Tariff Requirements** pop-up section as shown below.

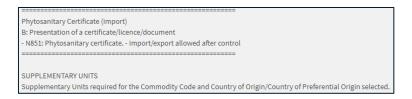

**Note**: phytosanitary certificates are mandatory for some plant products from RoW excluding EU to NI. To help you complete your declaration correctly, TSS will auto-populate **Document Code** 'N851' as required in the **Document Reference** field.

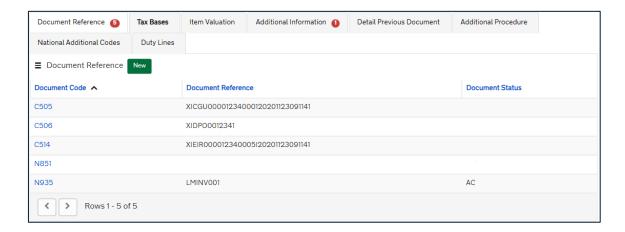

Navigate to the **Document Code** 'N851' (phytosanitary certificate) line created for you by TSS. Complete the details, after consulting Appendix 5A on <u>GOV.UK</u> for the description and usage, how to complete the **Document Code** and the **Document Status Code**.

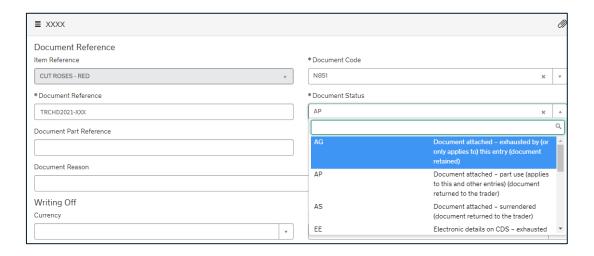

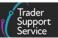

Use of **Document Status Code** 'XX' is a legal declaration that the goods are exempted from the documentary controls. Evidence must be held in records to show eligibility for the waiver or exemption which must be produced on demand.

You may then **Save** and continue with completion of any other tariff requirements that apply to your goods.

## 7.3 Certificate of inspection for organic products

A certificate of inspection for organic products may be required for some sanitary and phytosanitary (SPS) goods. This section details how to complete **Document Codes** to satisfy the measure's requirements depending on the circumstances of the goods.

Goods of animal origin are subject to the import measure type **Import control of organic products** requirements, which are detailed in the import controls section of the **Commodity Code** in the Northern Ireland Online Tariff tool on <u>GOV.UK</u>.

**Example**: Commodity Code '1601001015' (i.e., sausages) has an import control of organic products measure where conditions require the presentation of documents (e.g., certificates) or claim document waivers (e.g., exclusions).

To help you complete your declaration correctly, TSS will notify you that your **Commodity Code** is subject to an **import control of organic products** measure in the **Tariff Requirements** pop-up section.

Import control of organic products

B: Presentation of a certificate/licence/document

- Y929: Goods not concerned by Regulation (EC) No 834/2007 (organic products) Council Regulation (EC) No 834/2007 on organic production and labelling of organic products and repealing Regulation (EEC) No 2092/91. See also document code C644 Import/export allowed after control
- C644: Certificate of inspection for organic products. Council Regulation (EC) No 834/2007 on organic production and labelling of organic products and repealing Regulation (EEC) No 2092/91. See also document code Y929 Import/export allowed after control

Consult Appendix 5A on <u>GOV.UK</u> for the description and usage of the <u>Document Code</u>, how to enter this on the declaration and the <u>Document Status Code</u> you may use.

If you believe your goods are not concerned by the Regulation in place, you may claim a waiver (e.g., an exclusion) on the document if your goods meet the exclusion requirements of this measure.

Ensure you consult the Regulation requirements and follow instructions in Appendix 5A on <u>GOV.UK</u> for how to complete the waiver on the document, including the **set text** you need to add.

To complete this in TSS, select **New** to add a **Document Code** in the **Document Reference** tab on the item level of your declaration.

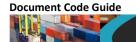

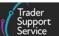

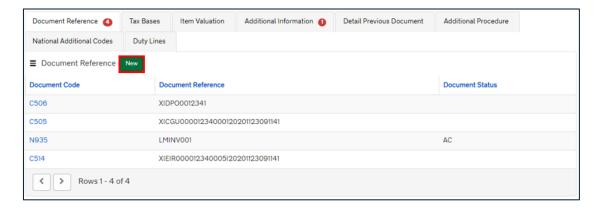

From the drop-down, select the **Document Code** you want to use and complete the **Document Reference** and **Document Status** fields.

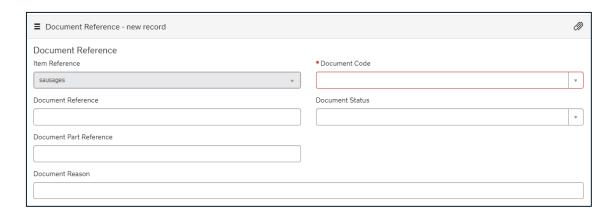

Evidence must be held in records to show eligibility if a document waiver is claimed, which must be produced on demand.

You may then Save and continue completing any other tariff requirements that apply to your goods.

#### 7.4 CITES certificate

A CITES certificate is required when moving goods of **endangered animal and plant species** on the **Convention on International Trade in Endangered Species of Wild Fauna and Flora (CITES)** list.

**Goods of endangered animal and plant species** on the **CITES** list are subject to the measure type **Import control - CITES** requirements, which are detailed in the import controls section of the **Commodity Code** in the Northern Ireland Online Tariff tool on <u>GOV.UK</u>.

This section details how to complete the **Document Code** field to satisfy the measure depending on the circumstances of your goods.

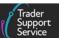

**Example: Commodity Code** '4202310090' (i.e., leather purse), which may be made from leather from an endangered animal, has an **Import control - CITES** measure against it and requires presentation of a document or claim document waiver (e.g., an exclusion).

To help you complete your declaration correctly, TSS will notify you that your **Commodity Code** is subject to the **Import control - CITES** measure in the **Tariff Requirements** pop-up section.

Import control - CITES
Y: Other conditions
- C400: Presentation of the required "CITES" certificate. Commission Reg 160/2017 amending Council Reg (EC) No 338/97 on the protection of species of wild fauna and flora by regulating trade therein. See also Document Codes, C635, C638 and Y900 - Import/export allowed after control
OR
- Y900: Declared goods do not belong to the Washington Convention (CITES) Commission Reg 160/2017 amending Council Reg (EC) No 338/97 on the protection of species of wild fauna and flora by regulating trade therein. See also Document Codes C400, C635 and C638 - Import/export allowed after control

Consult Appendix 5A on <u>GOV.UK</u> for the description and usage of the <u>Document Code</u>, how to enter this on the declaration, and the <u>Document Status Code</u> you may use.

If you believe your goods are not concerned by the Regulation, you may claim a waiver on the documents (e.g., an exclusion) if your goods meet the exclusion requirements of the measure.

Ensure you consult the Regulation requirements and <u>CITES list</u> and then follow the instructions in Appendix 5A on <u>GOV.UK</u> for how to complete a waiver on the document, including the **set text** you need to add. Evidence must be held in you records to show eligibility if a document waiver is claimed, which must be produced on demand.

To complete this in TSS, select **New** to add a **Document Code** in the **Document Reference** tab on the item level of your declaration.

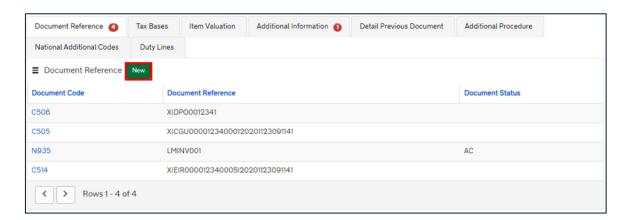

From the drop-down, select the **Document Code** you want to use and complete the **Document Reference** and **Document Status** fields.

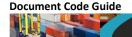

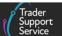

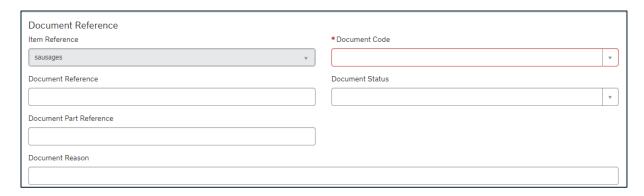

You may then **Save** and continue completing any other tariff requirements that apply to your goods.

#### 7.5 Waiver documents

Waiver documents are related to import measures on particular provisions and specific to a group of products, origins, etc. Some examples of these are shown below, but the list is not exhaustive.

- Import control
- Import control on cat and dog fur
- Import control of fluorinated greenhouse gases for all countries
- Import control on seal products

This section details how to complete waiver **Document Codes** to satisfy some provisional measures depending on the circumstances of your goods.

Waiver documents (C series) will generally require a **Document Reference**, **Document Reason**, and a waiver **Document Status Code**.

Consult Appendix 5A on <u>GOV.UK</u> for the description and usage of the <u>Document Codes</u>, how to enter on the declaration and <u>Document Status Code</u> you may use.

Waiver documents (Y series) do not generally require a **Document Reference** or **Document Status Code**. Where **set text** is specified on the **Document Code**, this must be declared in **Document Reason**.

**Example:** Commodity Code '4202310090' (i.e., a leather purse) has two provisional measures that require waiver documents (exclusions).

To help you complete your declaration correctly, TSS will notify you that your **Commodity Codes** is subject to the measure types **Import control on cat and dog fur** and **Import control on seal products** in the **Tariff Requirements** pop-up section.

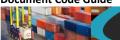

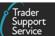

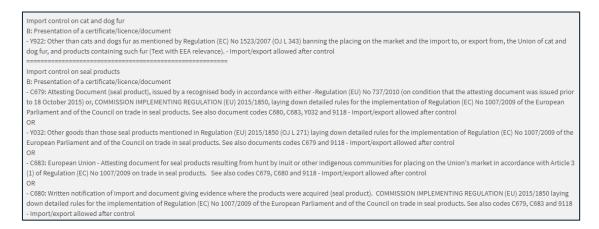

Ensure you consult the Regulation in the requirements and follow instructions in Appendix 5A on GOV.UK for how to complete the waiver on the document, including the **set text** you need to add.

To complete this in TSS, select **New** to add a **Document Code** in the **Document Reference** tab on the item level of your declaration.

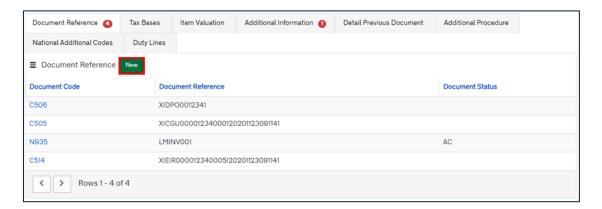

From the drop-down, select the **Document Code** you want to use and complete the **Document Reference** and **Document Status** fields.

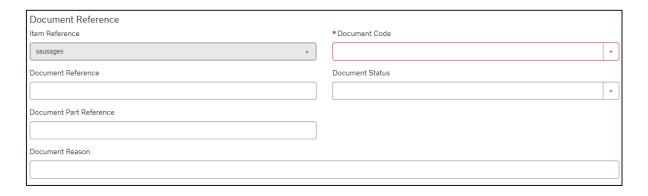

Evidence must be held in you records to show eligibility if a document waiver is claimed, which must be produced on demand.

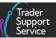

You may then Save and continue completing any other tariff requirements that apply to your goods.

## 7.6 Import licences and Writing off

Import licences may be required when moving certain goods, such as military, paramilitary, dual-use goods and technology, artworks, plants and animals, medicines or chemicals. This section details how to complete the **Document Code** for goods where an import licence is required.

Goods subject to licensing need to satisfy import measure in place, which are detailed in the import controls section against the **Commodity Code** in the Northern Ireland Online Tariff tool on <u>GOV.UK</u>.

**Example: Commodity Code** '1006304610' (i.e., long grain rice) has a **Restriction on entry into free circulation** measure against it and requires the presentation of a licence if the goods are over 1000 kg.

To help you complete your declaration correctly, TSS will notify you that your **Commodity Code** is subject to measure type **restriction on entry into free circulation** in the **Tariff Requirements** pop-up section.

Restriction on entry into free circulation
E: The quantity or the price per unit declared, as appropriate, is equal or less than the specified maximum, or presentation of the required document
- L001: Import licence AGRIM. COMMISSION DELEGATED REGULATION (EU) 2016/1237 supplementing Regulation (EU) No 1308/2013 of the European Parliament and of the Council with regard to the rules for applying the system of import and export licences and supplementing Regulation (EU) No 1306/2013 of the European Parliament and of the Council with regard to the rules on the release and forfeit of securities lodged for such licences, amending Commission Regulations (EC) No 2535/2001, (EC) No 1342/2003, (EC) No 2336/2003, (EC) No 951/2006, (EC) No 341/2007 and (EC) No 382/2008 and repealing Commission Regulations (EC) No 2390/98, (EC) No 1345/2005, (EC) No 376/2008 and (EC) No 507/2008. See also document code Y036 - Entry into free circulation allowed

OR
- Y036: The declared goods are exempted from the presentation of the concerned licence by virtue of Article 3 (1) points a, b, d and e and (2) of Commission Delegated Regulation (EU) 2016/1237 (OJ L 206). See also document codes L001 and X001 - Entry into free circulation allowed

Consult Appendix 5A on <u>GOV.UK</u> for the description and usage of the <u>Document Code</u>, how to enter on the declaration and the <u>Document Status Code</u> you may use.

To complete this in TSS, select **New** to add a **Document Code** in the **Document Reference** tab on the item level of your declaration.

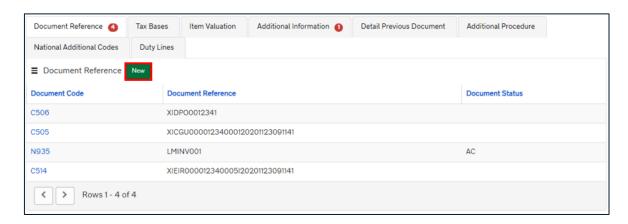

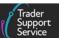

From the drop-down, select the **Document Code** you want to use and complete the **Document Reference** and **Document Status** fields.

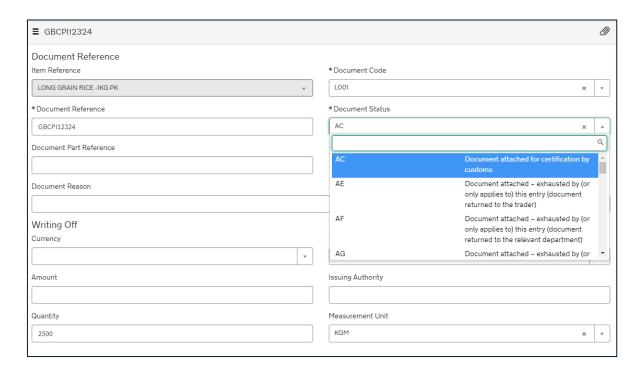

Where **Document Status Codes** 'XX' or 'XW' are declared – 'Document is not held (waiver is claimed)' – a statement supporting the use of those **Document Status Codes** must be provided. The statement must be provided in both the **Document Reference** and **Document Reason** fields.

Where an open licence is being part used, **Writing Off** details should also be declared to indicate the amount of the licence that has been decremented and date of validity as advised.

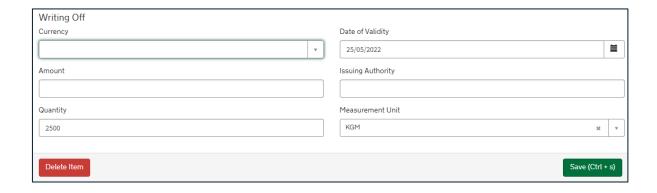

**Appendix 5C** on <u>GOV.UK</u> provides details of the types of Government Department licences that may be required.

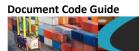

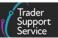

If you believe your goods are not concerned by the Regulation in place, you may claim a waiver (e.g., exclusion) on the document if your goods meet the requirements for exclusion of presentation of licence.

Ensure you consult the Regulation requirements and follow instructions in Appendix 5A on GOV.UK for how to complete the waiver on the document, including the **set text** you need to add. Evidence must be held in your records to show eligibility if a document waiver is claimed, which must be produced on demand.

You may then Save and continue completing any other tariff requirements that apply to your goods.

#### 7.7 Preference Documents Codes

Preference **Documents Codes** are required when a preferential rate of duty is claimed for your goods.

To claim a preferential rate of duty, your goods need to meet the rules of origin requirements and sufficient evidence for the proof of origin must be held.

See the Introduction to rules of origin and claiming duties when trading between the UK and EU on <u>GOV.UK</u> for full details.

You are entitled to claim the preferential rate of duty under the Trade and Cooperation Agreement (TCA) between the EU and UK if you have:

- A statement on origin of the product made out by the exporter
- The importer's knowledge of where the product originates

When claiming a preferential rate of duty rate under TCA, you must include one of the following codes, as appropriate:

- 'U110' if the claim is based on a statement on origin for a single shipment
- 'U111' if the claim is based on a statement on origin for multiple shipments of identical products to cover a 12-month
- 'U112' if the claim is based on importers knowledge (this must be declared with **Document Status Code** 'JP')

In addition to the above, you must enter a preference code from 300 series in the **Preference** field on the item level of your declaration.

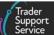

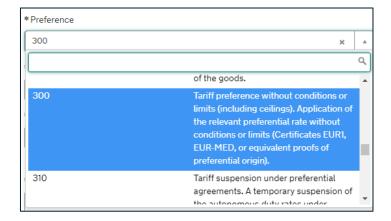

To complete this in TSS, select **New** to add a **Document Code** in the **Document Reference** tab on the item level of your declaration.

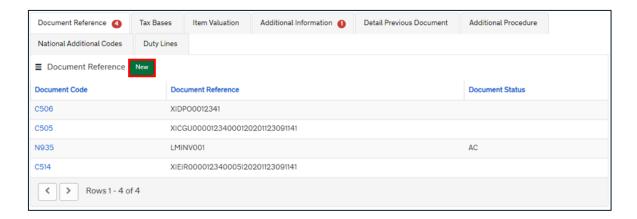

From the drop-down, select the **Document Code** you want to use and complete the **Document Reference** and **Document Status** fields.

Consult Appendix 5A on <u>GOV.UK</u> for the description and usage of the <u>Document Code</u>, how to enter on the declaration and the <u>Document Status Code</u> you may use.

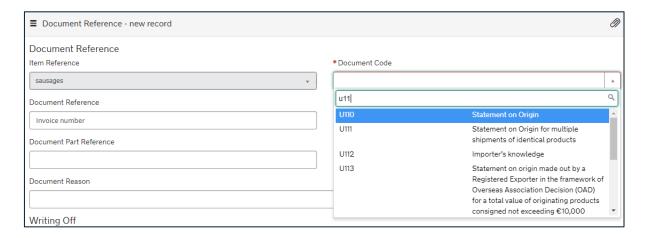

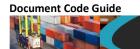

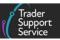

You may then **Save** and continue completing any other tariff requirements that apply to your goods.

Consult the <u>Tariffs on your goods movements to NI</u> guide on NICTA for more options on how to reduce your tariffs.

### 8 I need to know more

There are additional guides available on <u>NICTA</u> to support you with trade into and out of Northern Ireland:

- <u>Data guide: TSS declaration data requirements</u>
- Tariffs on goods movements into NI
- Video on <u>Supplementary Declarations GB-NI a step-by-step guide</u>
- Video on Tariffs on goods entering NI what are your options?
- If your declaration cannot be processed due to an error, see the <u>Guidance on resolution</u> to common error codes for <u>Supplementary Declarations</u> for instructions on how to resolve the most common errors
- Guidance on controlled goods and the Online Tariff Tool
- How to use the TSS Portal

You can also consult the TSS Contact Centre for support on 0800 060 8888.

## 9 Changes to guidance and policy

Last updated January 2024.

January 2024: Changes to reflect XI EORI validation

July 2023: Removal of valuation methods guide link and minor continuous improvement.

**July 2022:** Addition of section on changes to guidance and policy.

Published June 2022.